## **BAB IV**

## **HASIL PENELITIAN DAN PEMBAHASAN**

#### **4.1 Hasil Rancangan Program**

Pada bab ini di jelaskan mengenai hasil penelitian dan implementasi program dari berbagai proses yang telah di rancang pada bab 3.

## **4.1.1 Tampilan Halaman** *Splash Screen User*

Halaman ini adalah halaman yang akan muncul pertama kali dalam aplikasi ini, ketika aplikasi ini dibuka maka aplikasi akan menampilkan *splash screen* sebelum menuju ke halaman utama. Tampilan dapat dilihat pada gambar 4.1.

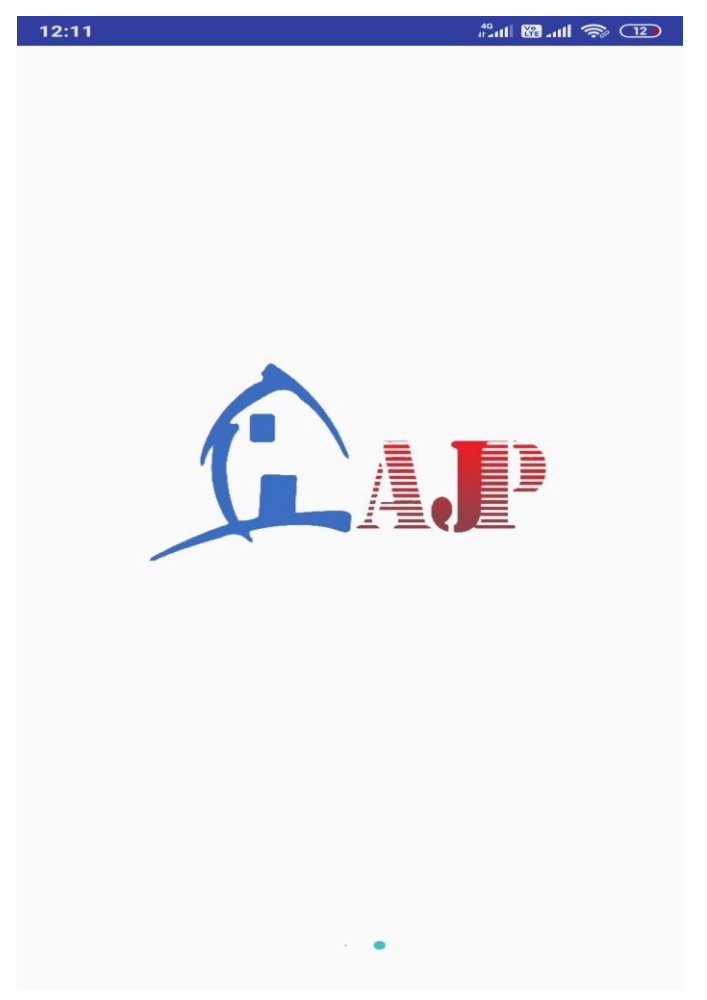

**Gambar 4.1 Halaman** *Splash Screen User*

# **4.1.2 Tampilan Halaman Menu Utama** *User*

Jika halaman login diakses *user* maka akan tampil menu utama *user*. Tampilan dapat dilihat pada gambar 4.2.

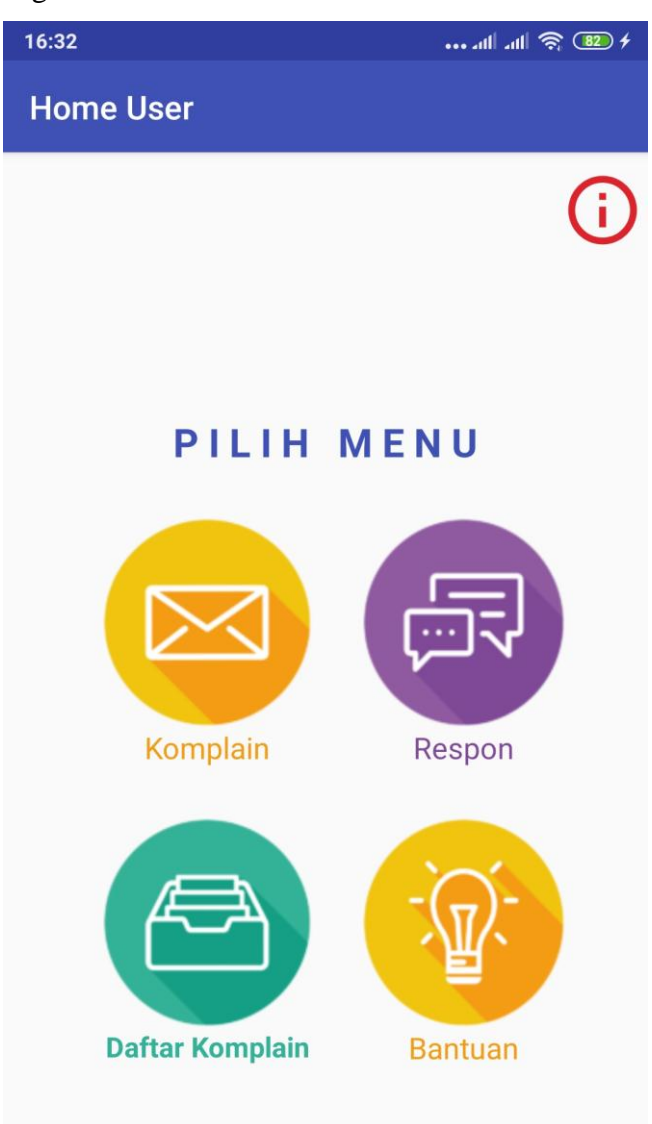

**Gambar 4.2 Halaman Menu Utama** *User*

# **4.1.3 Tampilan Halaman Menu Komplain** *User*

Berikut ini merupakan tampilan halaman menu komplain *user*. Halaman tentang menu komplain *user* dapat dilihat pada gambar 4.3.

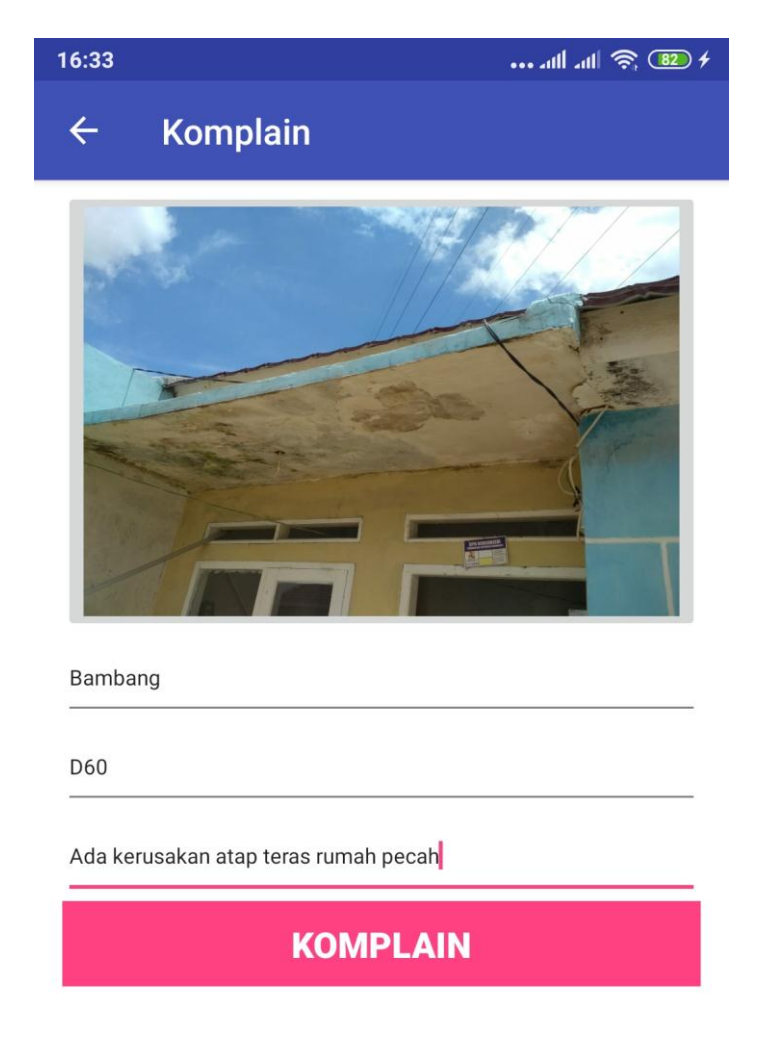

**Gambar 4.3 Halaman Menu Daftar Komplain** *User*

## **4.1.4 Tampilan Halaman Menu Respon** *User*

Berikut ini merupakan tampilan halaman menu respon *user*. Halaman tentang menu respon *user* dapat dilihat pada gambar 4.4.

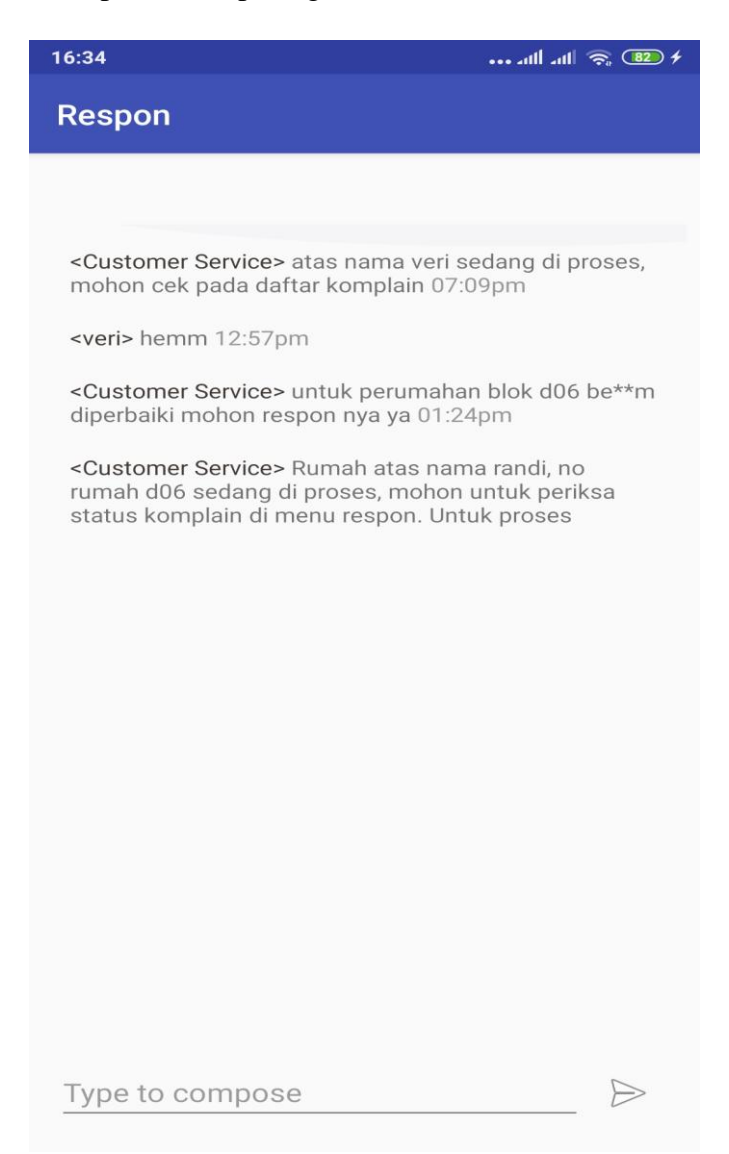

**Gambar 4.4 Halaman Menu Respon** *User*

## **4.1.5 Tampilan Halaman Menu Daftar Komplain** *User*

Berikut ini merupakan tampilan halaman menu daftar komplain *user*. Halaman tentang menu daftar komplain *user* dapat dilihat pada gambar 4.5.

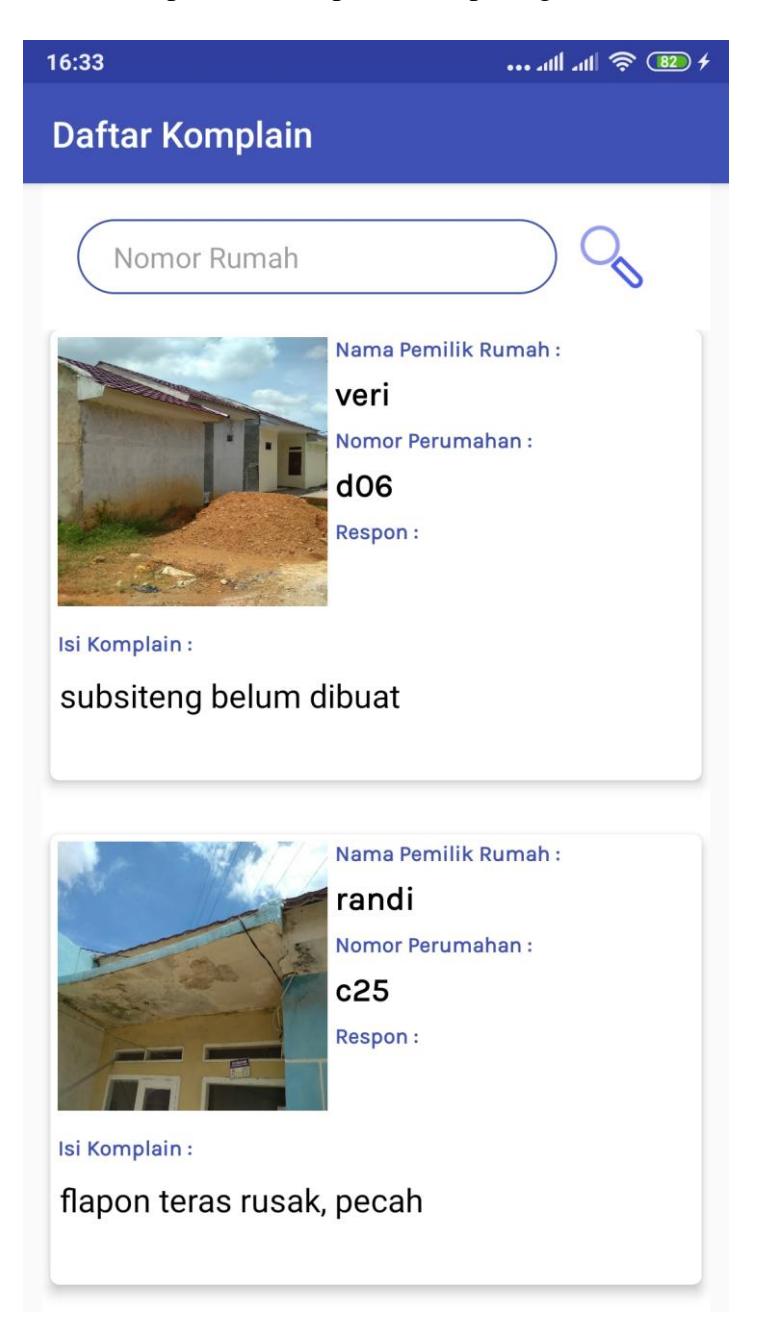

**Gambar 4.5 Halaman Menu Daftar Komplain** *User*

#### **4.1.6 Tampilan Halaman Menu Bantuan** *User*

Berikut ini merupakan tampilan halaman menu bantuan *user*. Halaman tentang menu bantuan *user* dapat dilihat pada gambar 4.6.

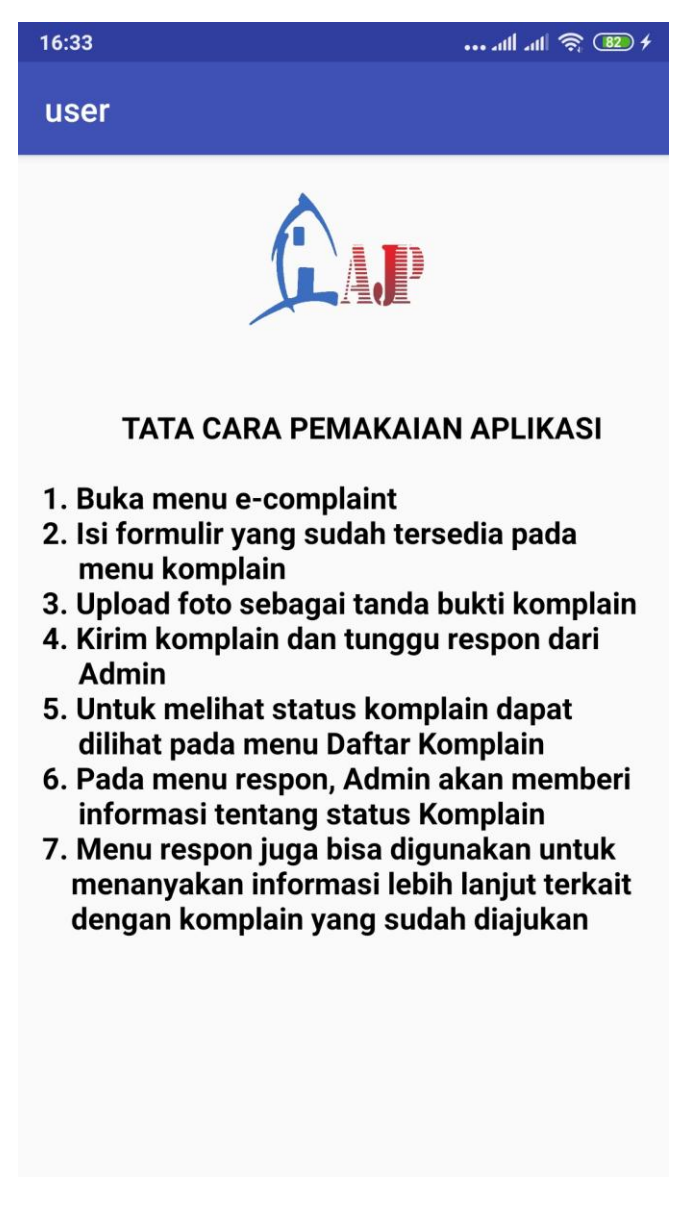

**Gambar 4.6 Halaman Menu bantuan** *User*

# **4.1.7 Tampilan Halaman Menu Tentang** *User*

Berikut ini merupakan tampilan halaman menu tentang *user*. Halaman tentang menu tentang *user* dapat dilihat pada gambar 4.7.

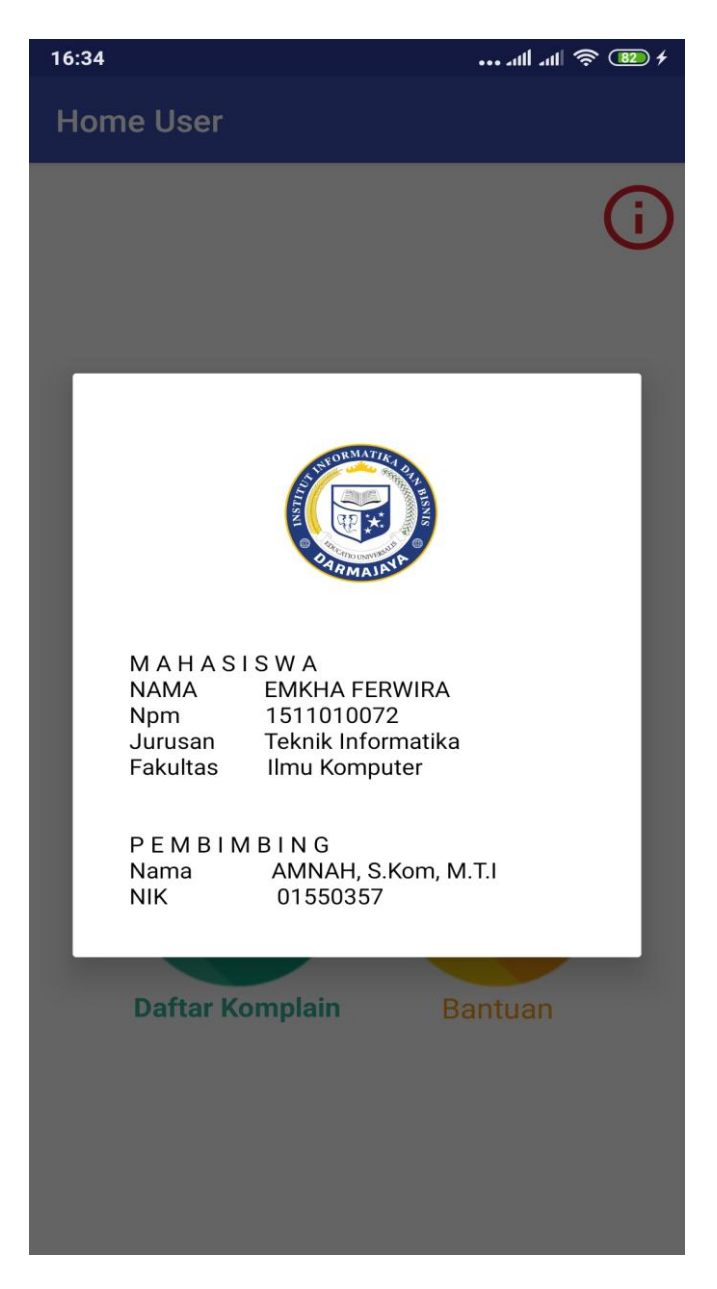

**Gambar 4.7 Halaman Menu tentang** *User*

## **4.1.8 Tampilan Halaman** *Splash Screen* **Admin**

Halaman ini adalah halaman yang akan muncul pertama kali dalam aplikasi ini, ketika aplikasi ini dibuka maka aplikasi akan menampilkan *splash screen* sebelum menuju ke halaman utama. Tampilan dapat dilihat pada gambar 4.8.

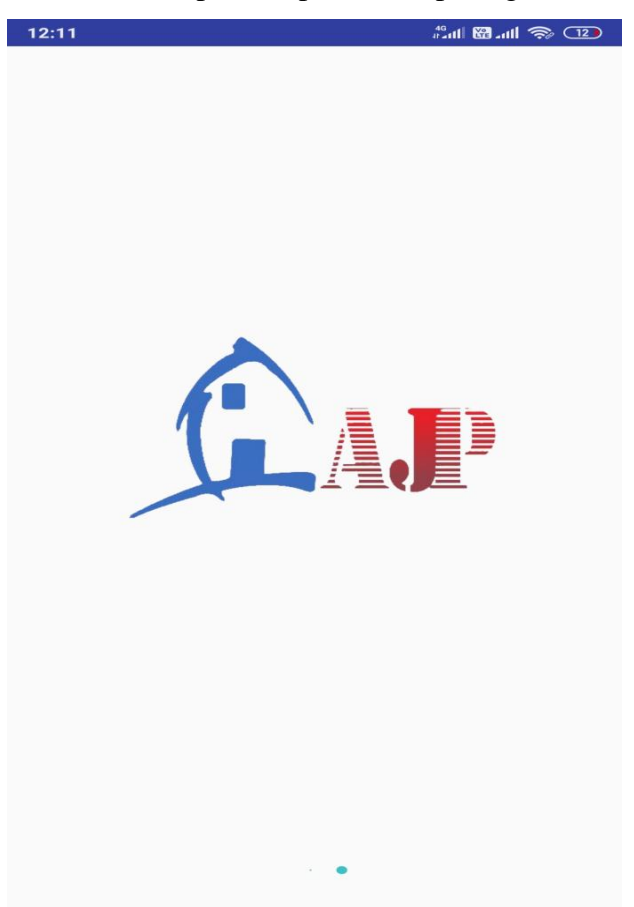

**Gambar 4.8 Halaman** *Splash Screen* **Admin**

# **4.1.9 Tampilan Halaman Menu Utama Admin**

Berikut adalah halaman utama pada aplikasi admin. Tampilan dapat dilihat pada gambar 4.9.

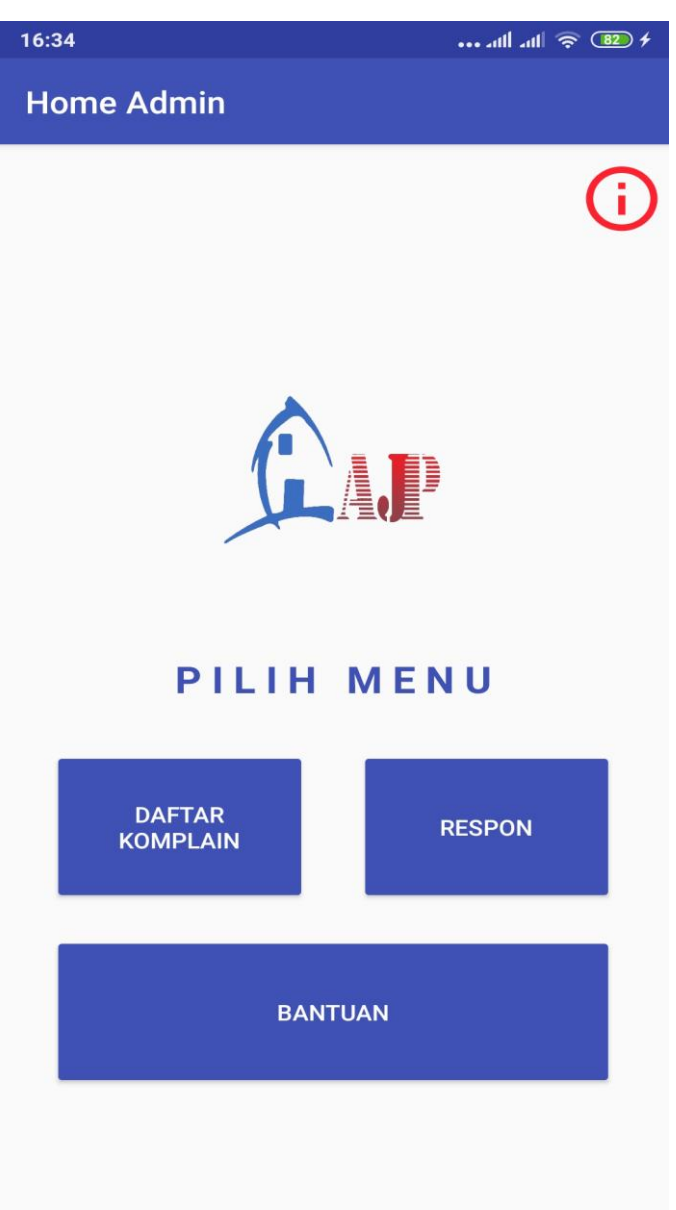

**Gambar 4.9 Halaman Menu Utama Admin**

## **4.1.10 Tampilan Halaman Menu Daftar Komplain Admin**

Berikut ini merupakan tampilan halaman menu daftar komplain admin. Halaman tentang menu daftar komplain admin dapat dilihat pada gambar 4.10.

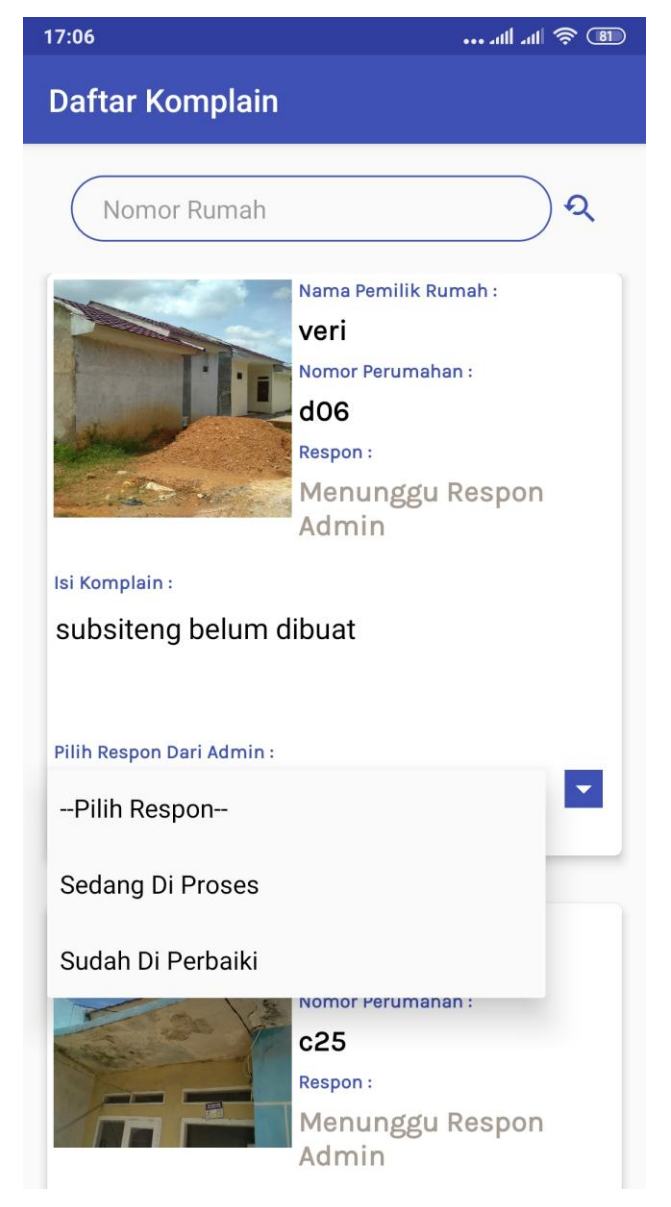

**Gambar 4.10 Halaman Menu Daftar Komplain Admin**

## **4.1.11 Tampilan Halaman Menu Respon Admin**

Berikut ini merupakan tampilan halaman menu respon Admin. Halaman tentang menu respon Admin dapat dilihat pada gambar 4.11.

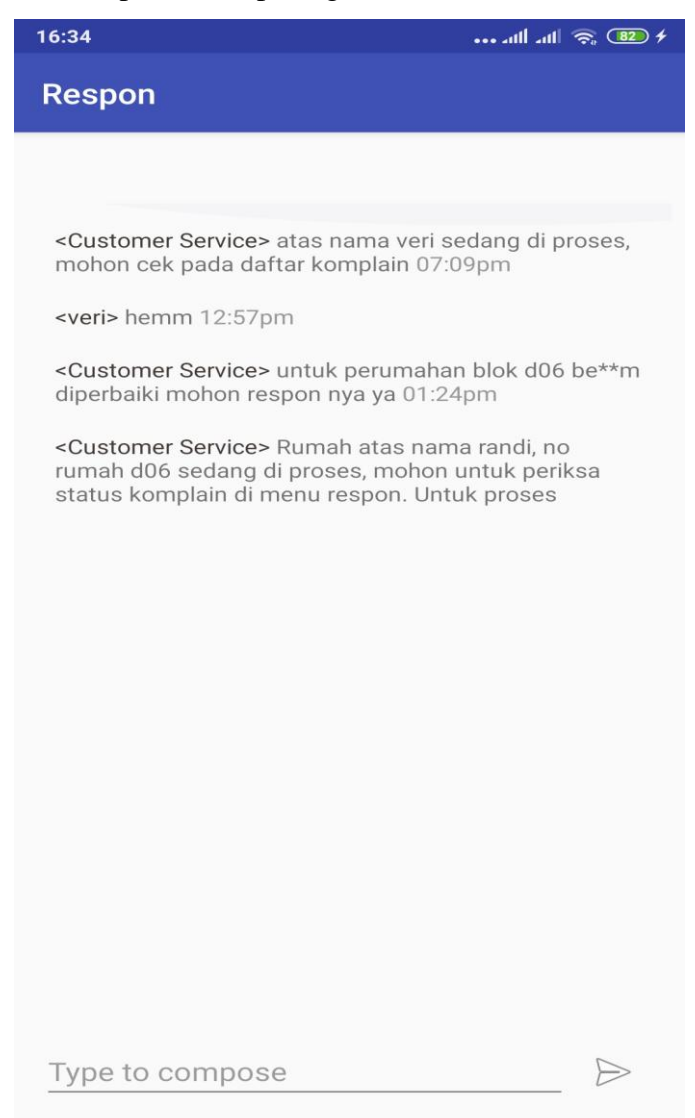

**Gambar 4.11 Halaman Menu Respon Admin**

## **4.1.12 Tampilan Halaman Menu Bantuan Admin**

Berikut ini merupakan tampilan halaman menu bantuan admin. Halaman tentang menu bantuan admin dapat dilihat pada gambar 4.6.

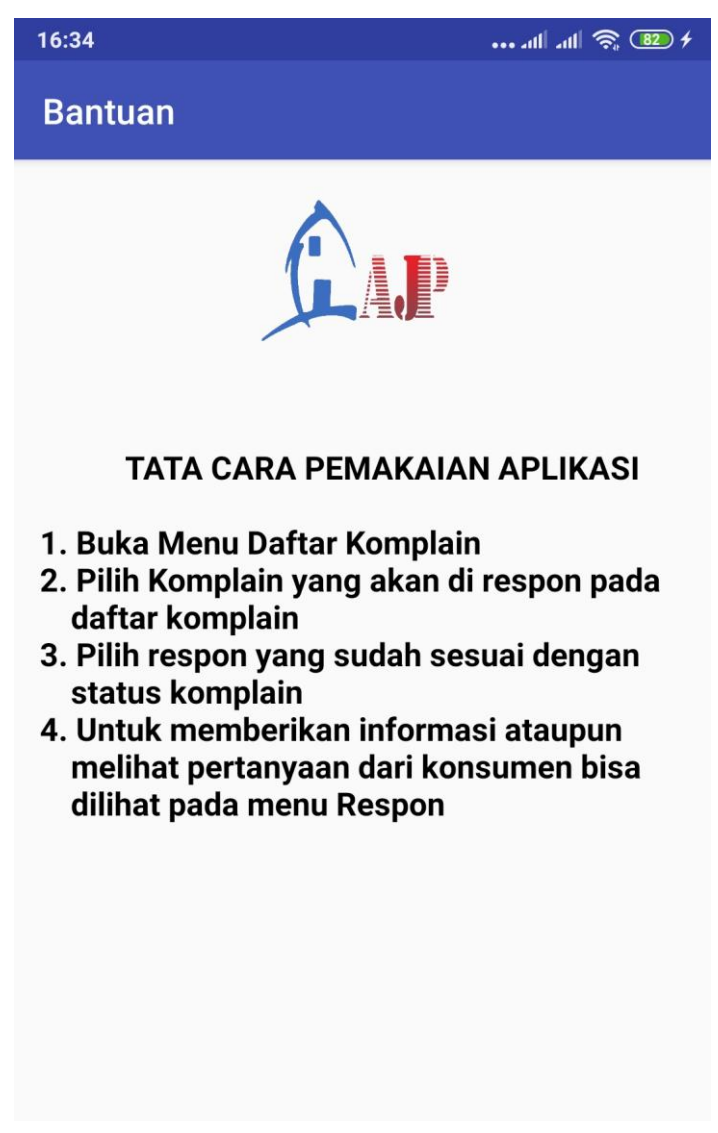

**Gambar 4.6 Halaman Menu Bantuan Admin**

# **4.1.13 Tampilan Halaman Menu Tentang Admin**

Berikut ini merupakan tampilan halaman menu tentang admin. Halaman tentang menu tentang admin dapat dilihat pada gambar 4.6.

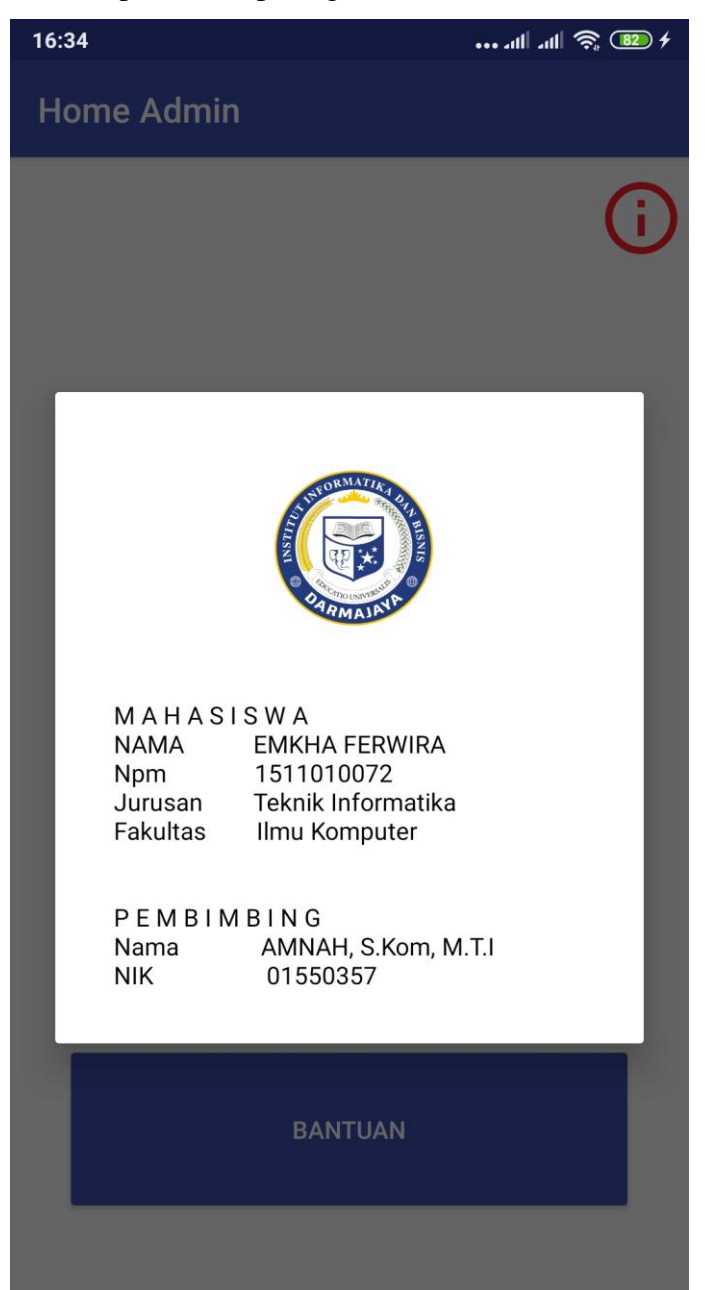

**Gambar 4.6 Halaman Menu Tentang Admin**

## **4.2 Pengujian Sistem Perangkat Lunak**

Proses pengujian sistem perangkat lunak dilakukan dengan menggunakan Metode *Black Box Testing,* yang merupakan salah satu cara pengujian perangkat lunak yang mengutamakan pengujian terhadap kebutuhan fungsi dari suatu program dengan menemukan kesalahan fungsi pada perangkat lunak tersebut. Dalam tahap pengujian aplikasi ini dilakakukan pada berberapa perangkat *mobile* dengan spesifikasi yang berbeda-beda.

## **4.2.1 Pengujian Instalasi**

Pengujian instalasi dilakukan apakah aplikasi yang telah dibuild dapat berjalan diatas sistem operasi Android. Hasil dari pengujian instalasi dapat dilihat pada tabel 4.1.

| No. | <b>Spesifikasi</b>                                                              | <b>Hasil Pengujian</b>                                                          | Keterangan      |
|-----|---------------------------------------------------------------------------------|---------------------------------------------------------------------------------|-----------------|
| 1.  | Ram 3 GB<br>Android<br>Marshmallow<br>6.0                                       | $*$ & $\boxplus$ and $\cong$ $\textcircled{\tiny{1}}$<br>12:38 ?<br>20K<br>user |                 |
|     | Octa-core $(4\times2.3)$<br>GHz<br>Mongoose $& 4 \times 1.6$ GHz<br>Cortex-A53) | Memasang                                                                        | <b>BERHASIL</b> |
|     | Display 5.5 inch                                                                | <b>BATAL</b><br>歐                                                               |                 |

**Tabel 4.1 pengujian instalasi**

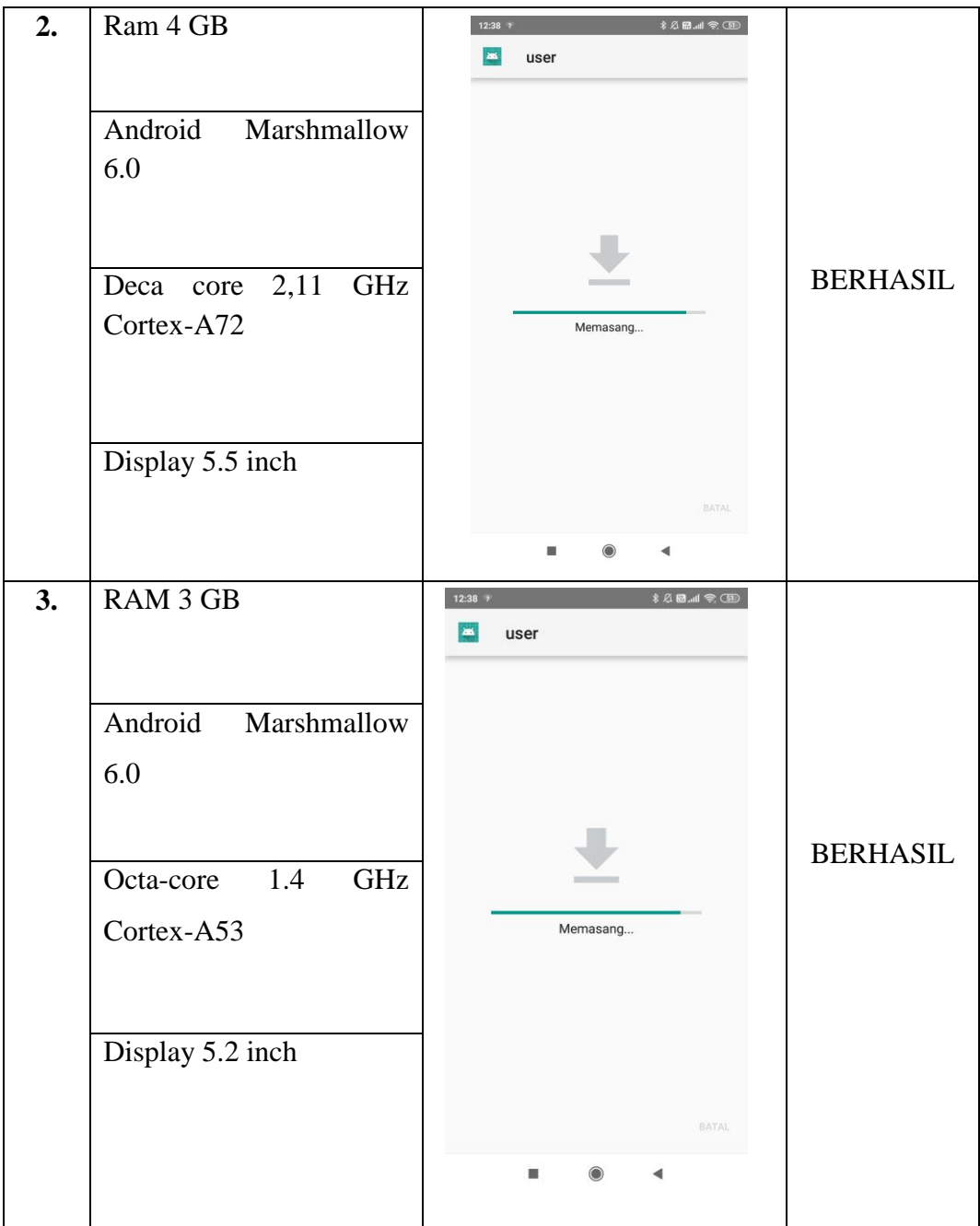

# **4.2.2 Pengujian Penggunaan**

Pada tahapan pengujian penggunaan, akan dilakukan pengujian dibeberapa smartphone dengan cara sebagai berikut:

Hasil dari pengujian dapat dilihat pada tabel 4.2

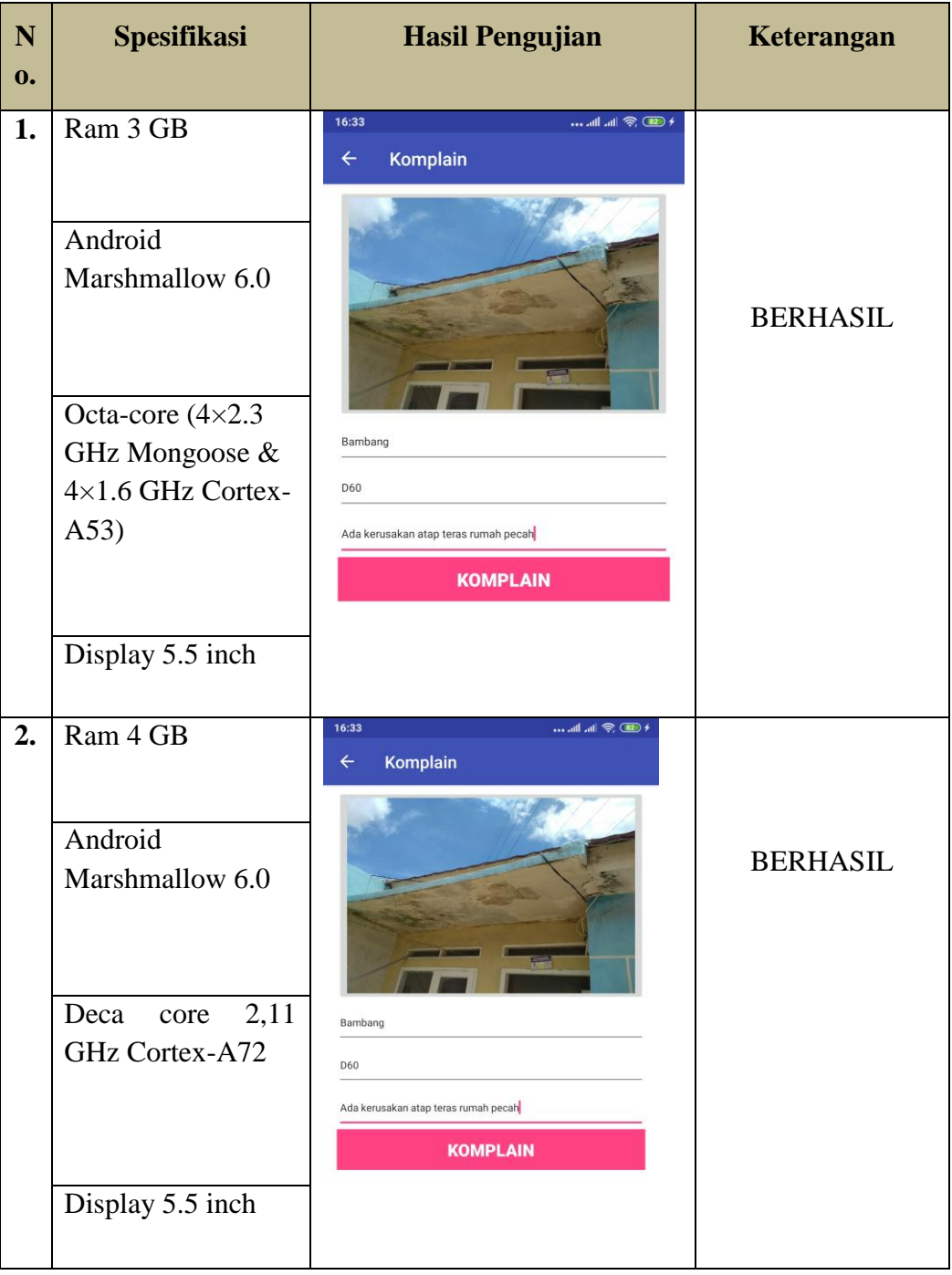

# **Tabel 4.2 Pengujian Pada Halaman Komplain**

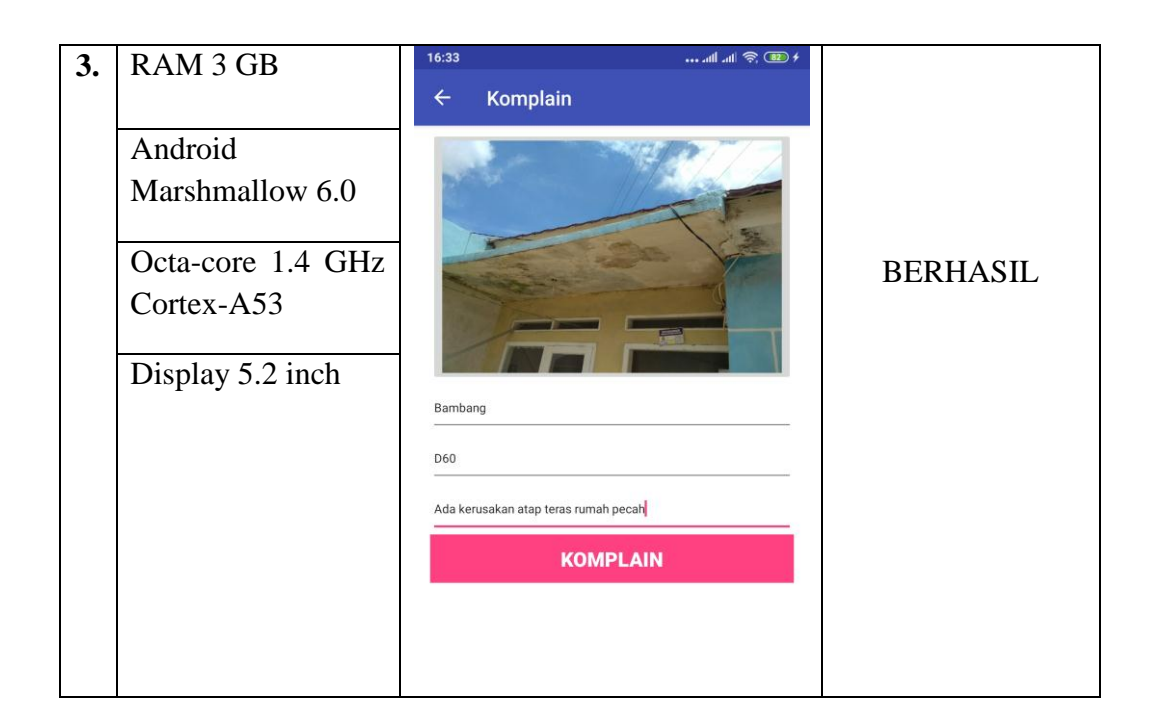

# **4.2.3 Pengujian Antarmuka**

Pengujian Antarmuka perangkat lunak dapat dilihat pada tabel 4.3

**Tabel 4.3 pengujian Antarmuka**

| N <sub>0</sub> | <b>Spesifikasi</b>                                                                                                    | <b>Hasil Pengujian</b>                                                                                                | Keterangan      |
|----------------|----------------------------------------------------------------------------------------------------|----------------------------------------------------------------------------------------------------|-----------------|
| 1.             | Ram 3 GB<br>Android<br>Marshmallow 6.0<br>Octa-core $(4\times2.3)$<br>GHz Mongoose &<br>$4\times1.6$<br>GHz<br>Cortex-A53)<br>Display 5.5 inch | 13:07<br><b>Home User</b><br>Œ<br><b>PILIH MENU</b><br>Komplain<br>Respon<br><b>Daftar Komplain</b><br><b>Bantuan</b> | <b>BERHASIL</b> |
|                |                                                                                                    |                                                                                                    |                 |

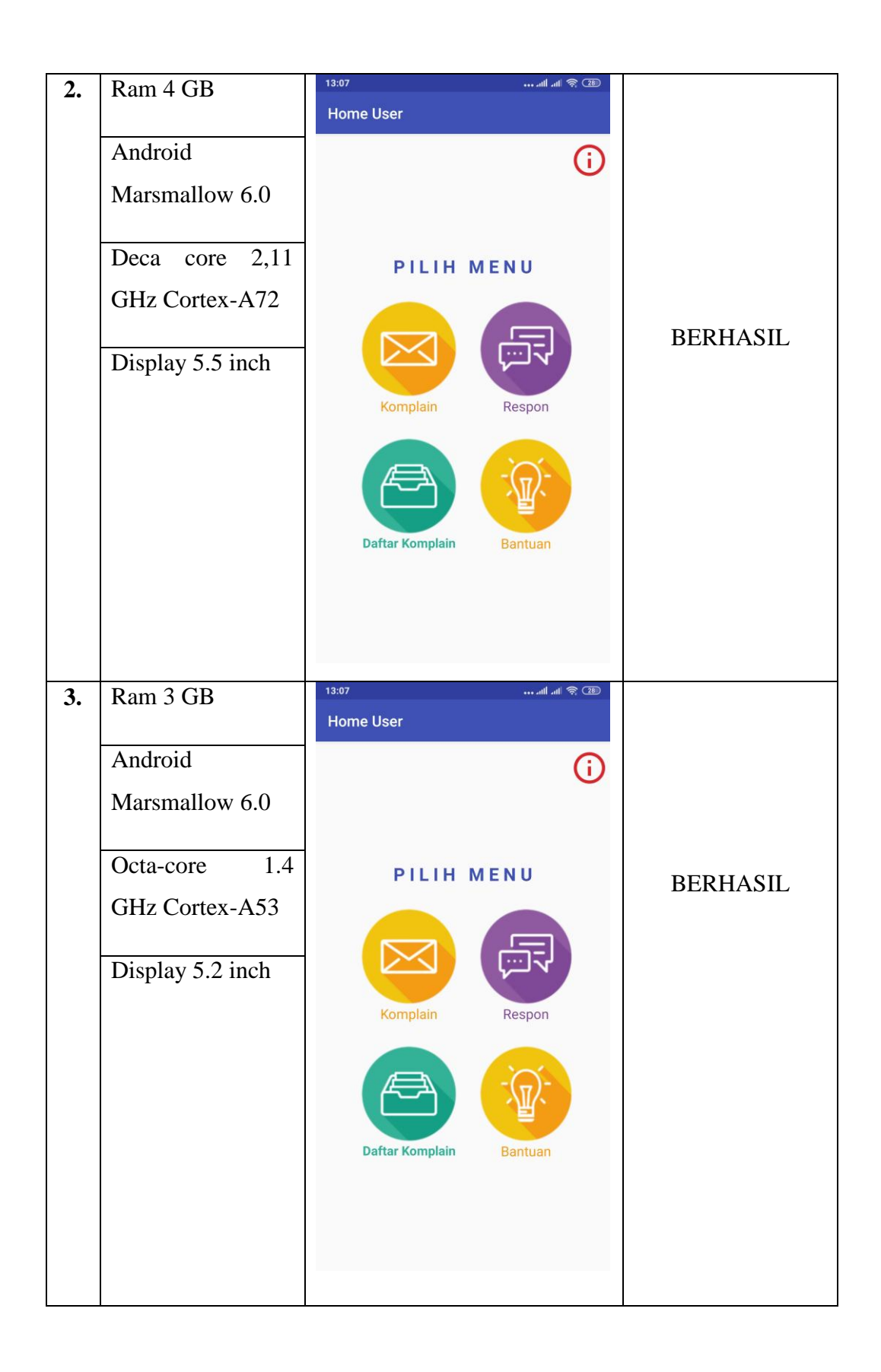

# **4.2.4 Pengujian Database**

Pengujian *Database* perangkat lunak dapat dilihat pada tabel 4.4

| N <sub>o</sub> | Spesifikasi             | <b>Hasil Pengujian</b>                                                                                                    | Keterangan      |
|----------------|-------------------------|----------------------------------------------------------------------------------------------------|-----------------|
| $\mathbf{1}$   | Ram 3 GB                | 11:57<br><b>Call <b>ED</b> and CID+</b><br>UPDATE                                                                                                    |                 |
|                | Android                 |                                                                                                    |                 |
|                | Marshmallow             |                                                                                                    |                 |
|                | 6.0                     |                                                                                                    |                 |
|                | Octa-core               | Respon<br>08                                                                                                    |                 |
|                | $(4 \times 2.3)$<br>GHz | Emkha                                                                                                    | <b>BERHASIL</b> |
|                | Mongoose &              | keramik pecah pada teras halaman depan<br>UPDATE                                                                                                    |                 |
|                | $4\times1.6$<br>GHz     | Firebase<br>Database<br>skripsi +                                                                                                    |                 |
|                | Cortex-A53)             | 合 Project Overview<br>۰<br>skripsi-27387<br>$\stackrel{\mathbb{L}}{\Rightarrow}$ - Folder "Pesan<br>Develop<br>D--M0VAQ1nZpDOLf-TZ5Ax<br>-- M0VvpGrB5NB-aPQ5iLm |                 |
|                | Display<br>5.5          | 41 Authentication<br>-- fromAdmin: false<br><b>Database</b><br>- message: "tester"<br><b>Pri</b> Storage<br>- notification: false                               |                 |
|                | inch                    | C Hosting<br>timestamp: 1582174262<br>userID: '717935677022585a<br>(-) Functions<br>-username: "Tanpa Nana                                                      |                 |
|                |                         | <b>M.</b> MLKIt<br>Komplain<br>-- M0VwfyyPgfgD12MI2pN<br>Kualitas<br>-- deskripsi: "keramik pecah pada teras halaman depa                                       |                 |
|                |                         | Crashiytics, Performance, Test L.<br>- name: "Emkha"<br>- title: "88"<br>Extensions<br>- un: "https://firebasestorage.googleapis.com/v0/b/skr.                  |                 |
|                |                         | $a$ -admins<br>Spark<br>Grutis Sü/bulan <b>Tingkatkan Versi</b><br><b>D</b> -users                                                                              |                 |
| $\overline{2}$ | Ram 4 GB                | 11:57<br><b>Call Edual CID +</b><br>UPDATE                                                                                                    |                 |
|                | Android                 |                                                                                                    |                 |
|                | Marsmallow              |                                                                                                    |                 |
|                | 6.0                     |                                                                                                    |                 |
|                |                         | Respon                                                                                                    |                 |
|                |                         | 08                                                                                                    | <b>BERHASIL</b> |
|                | Deca<br>core            | Emkha                                                                                                    |                 |
|                | GHz<br>2,11             | keramik pecah pada teras halaman depan<br>UPDATE                                                                                                    |                 |
|                |                         |                                                                                                    |                 |
|                | Cortex-A72              |                                                                                                    |                 |

**Tabel 4.4 Akses Database Perangkat Lunak**

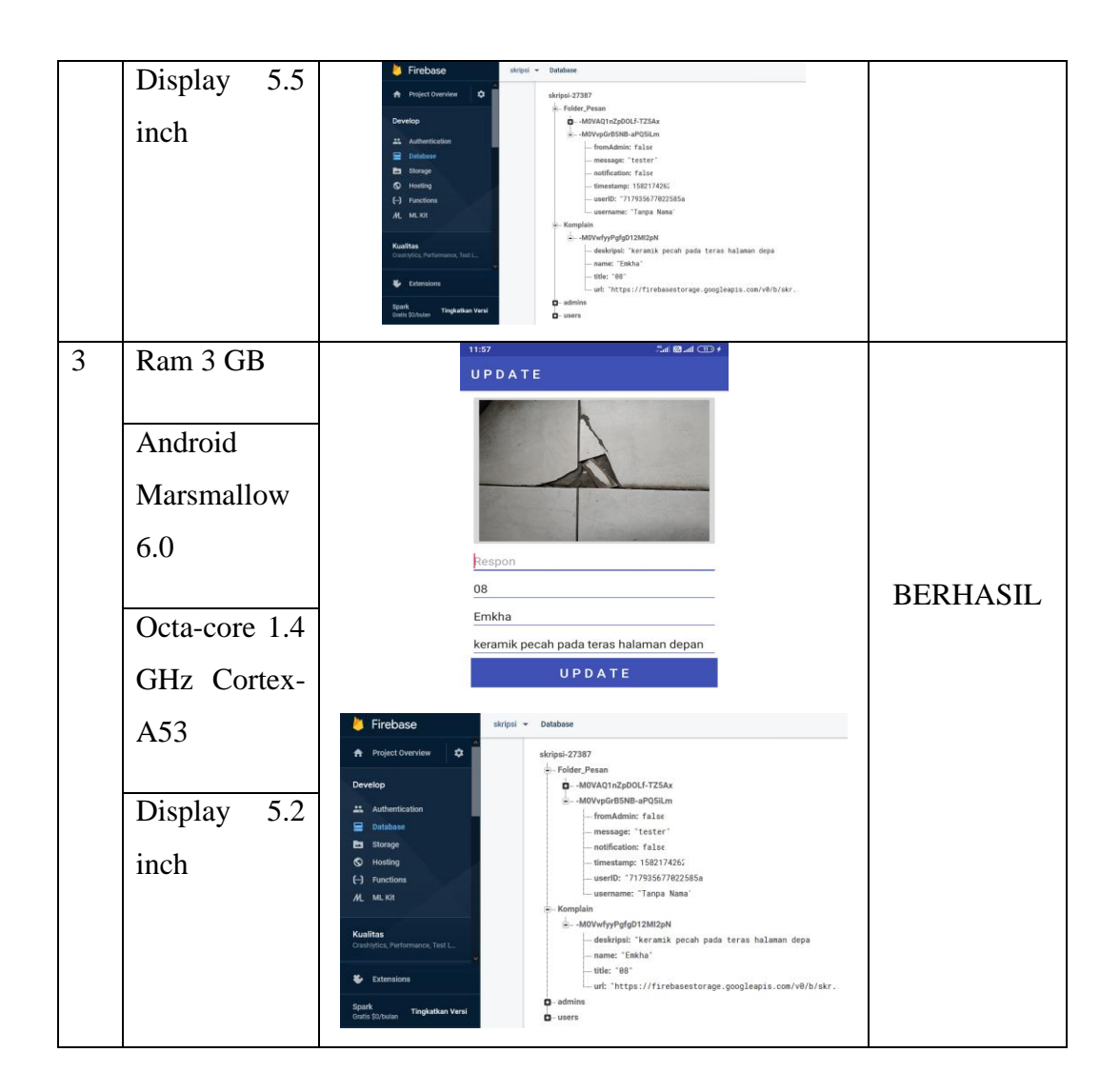

# **4.2.5 Pengujian Sistem Operasi Minimum**

Pengujian ini dilakukan untuk mengetahui dapat atau tidaknya jika aplikasi diinstall di perangkat *smartphone* yang memiliki sistem operasi Android *platform* dibawah minimum. Hasil pengujian dapat dilihat pada tabel 4.5.

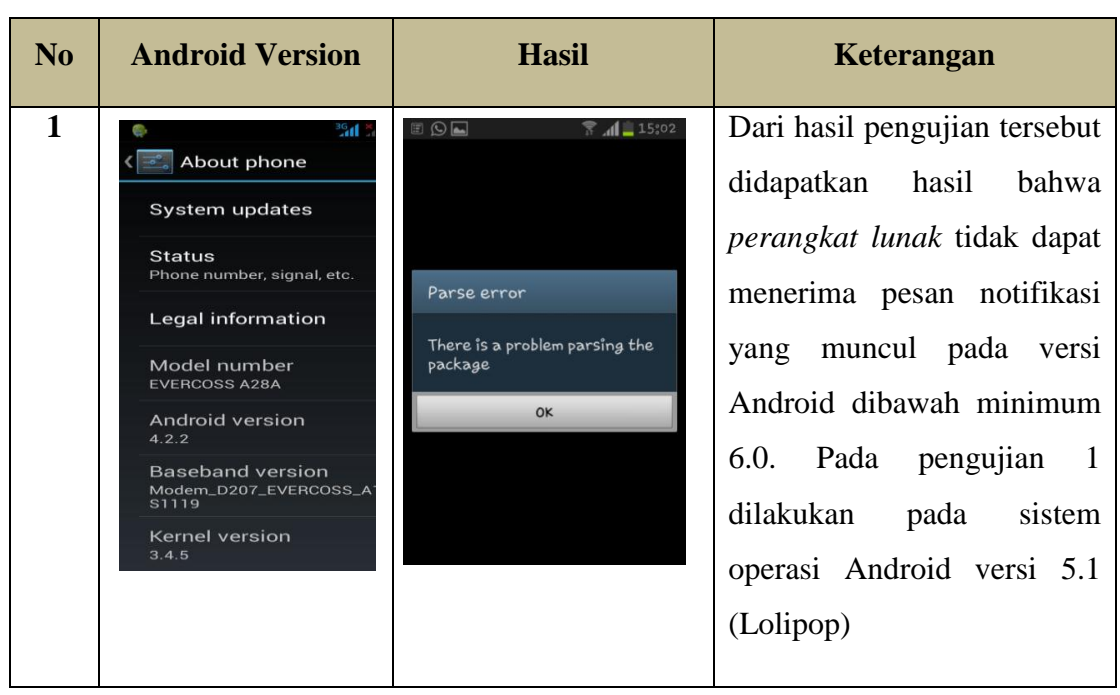

**Tabel 4.5 pengujian sistem operasi minimum**

## **4.3 Kelebihan dan Kekurangan Perangkat Lunak**

Kelebihan dari Perangkat Lunak ini adalah sebagai berikut:

- 1. Pada perangkat lunak yang berbentuk aplikasi ini dapat diinstal pada smartphone merek apapun yang sudah berbasis Android versi 2.2 keatas.
- 2. Aplikasi ini dapat membantu konsumen perumahan dalam melakukan *E-Complaint* atas keluhan yang ada pada Perumahan Pesona Natar.

Kelemahan dari Perangkat Lunak ini adalah sebagai berikut:

- 1. Perangkat Lunak *E-Complaint* ini hanya dapat dijalankan pada smartphone yang berbasis sistem operasi Android.
- 2. Aplikasi ini jika digunakan pada versi Android dibawah minimum 6.0 akan sedikit lambat dalam penggunaannya.
- 3. Pesan pada menu respon tidak bisa dihapus.